## Editing an authenticator

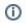

## Information

You can edit (re-register) an authenticator or change its comment only (if allowed by the system administrator).

To edit an authenticator, proceed as follows:

Select an authenticator in the Authenticator management window and click Edit.

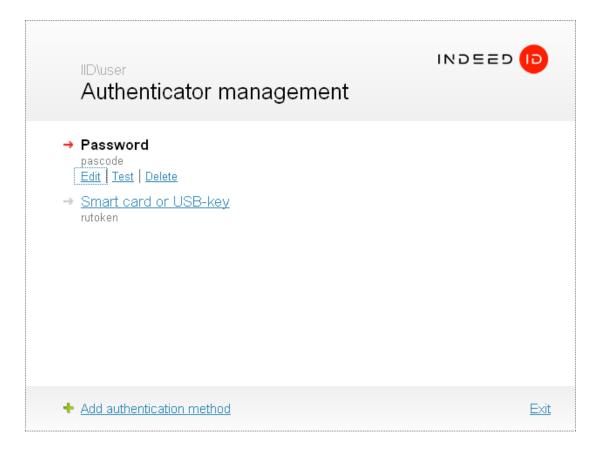

Do one of the following:

To modify the comment to authenticator only, please enter new comment text into the appropriate field and click Save.

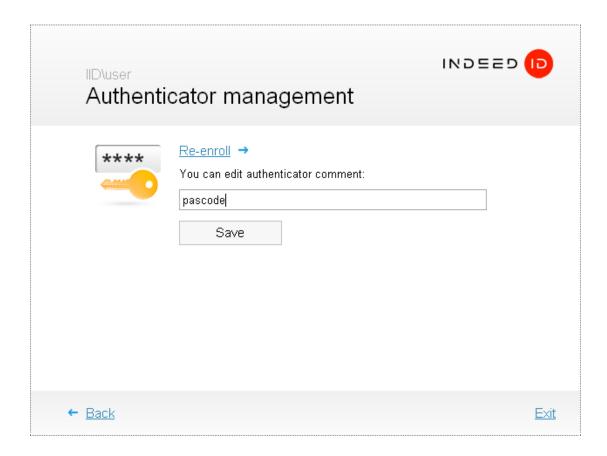

To edit an authenticator itself, click **Re-enroll**. The screen then shows the instructions on authenticator registration. The window appearance and hints' text depend on the selected authenticator type. Perform the required actions.

After the authenticator is successfully registered, click **Save**.